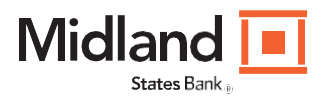

# Welcome To Pro Online Suite

*Please visit our conversion website located at Midlandsb.com/HomeStar for additional detailed information, FAQs, timelines and access to our Business customer Guides.*

### Monday, October 21, Online Access Is

Available Login access will be available on October 21 through Midland's website. Instructions for login:

- From www.midlandsb.com, click on "Business" from the top menu
- Select "Business Online Login" from the "Accounts" section

#### Login Credentials and User Access

As the conversion date quickly approaches, we wanted to provide you with additional information concerning access to your accounts through our business online banking module, Pro Online Suite. Security Tokens are required for all Users accessing ACH, Wire, and RDC.

#### System Access

Midland's Pro Online Suite login requires use of a Company ID, in addition to your User ID and password. Your new Company ID was provided via email to your company's Primary Administrator. Your User ID will be the same as your current HomeStar User ID. Your temporary password will consist of the following information and sequence.

- The first 4 characters of your Company ID (lowercase)
- The first 4 characters of your User ID (uppercase)
- Ending with: #8
- Example:
	- o Company ID: Company
	- o User ID: USER
	- o Password: compUSER#8

You will be prompted to change this password upon your first login according to Midland's password criteria. As the Primary Administrator, once you sign in to Pro Online Suite, you should check your company's user information and the applications users are to access. Please share the access credential information with all sub users within your company.

#### Getting started

In order to successfully and securely utilize Midland States Bank's Pro Online Suite, a Security Token is required for all users of a company that submit ACH file, Wire transfers or RDC deposits. The token works in conjunction with each user's login credentials to provide an even more enhanced level of security. Our [Virtual Token Guide](https://www.midlandsb.com/sites/default/files/2019-04/POS%20Virtual%20Token%20Download%20Guide%2003_19.pdf) also includes full details on how to download, activate and use tokens.

#### How to Access Your Online Accounts

To help you access your online accounts through Pro Online Suite, a <u>Pro Online Suite – Quick Start Guide</u> is provided. This guide will provide instructions to gain access using Pro Online Suite.

#### Information That Will Not Convert

While we have made every effort to convert all data, some information will not convert.

This includes, but is not limited to:

- Passwords
- Alerts
- Scheduled Recurring Transfers
- Check Images in account history (Images will be available in the end of month statements.)

## Important Dates and Activities

Friday, October 18. Conversion begins at the end of the business day. A list of activities that should be performed by you, the Primary Administrator is provided to ensure a successful transition. We have also included activities that we will perform.

#### Best Practices prior to October 18 for Primary Administrators

- Capture ACH and Wire details and setup criteria
- Download transaction history
- Download 30 days of ACH history and submitted batch files

October 18. Conversion begins at the end of the business day. Beginning October 18 at 4:00 pm through October 20, online banking will not be available.

October 21. You can access Midland's Pro Online Suite. Primary Administrators should login to Midland's Pro Online Suite. You will need to:

- Review your Company Name and Account Nicknames
- Review your Accounts and entitlements
- Review Sub-user permissions and limits
- Adjust the Global Timeout
- Review Midland's ACH processing schedule
- Setup sub users with ACH Reporting Service access as needed
- Review Bill Pay payees and payments
- Review RDC access and setup the new scanner
- Schedule recurring transfers and balance alerts

# Important Information and Conversion Details

For your convenience, we have created a guide to help you prepare for the conversion to Midland's Pro Online Suite. Pro Remote Deposit and additional ACH information will be provided within separate communication.

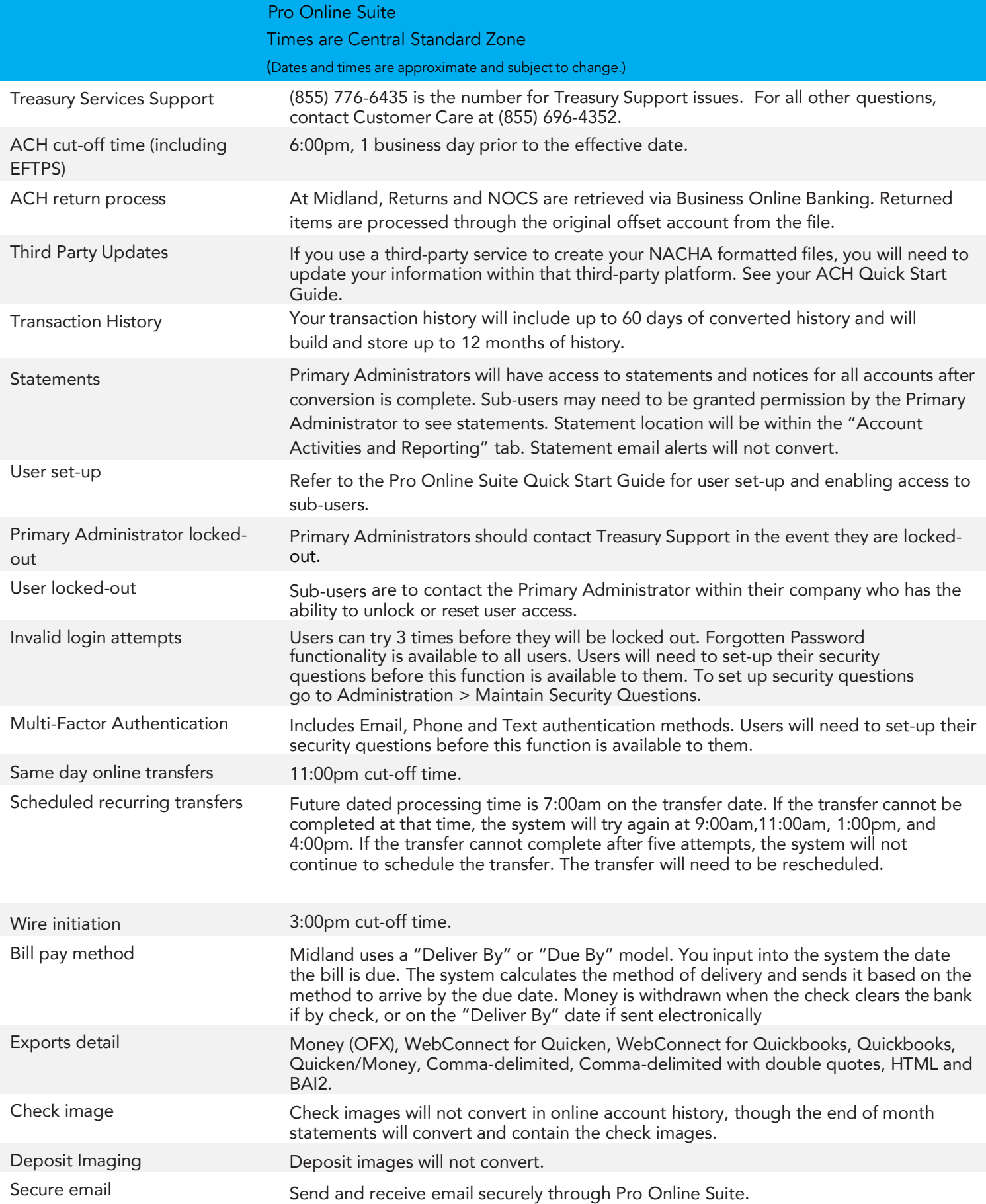